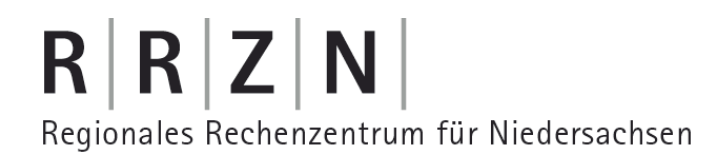

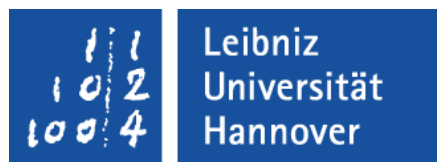

#### Excel – VBA Variablen und Konstanten

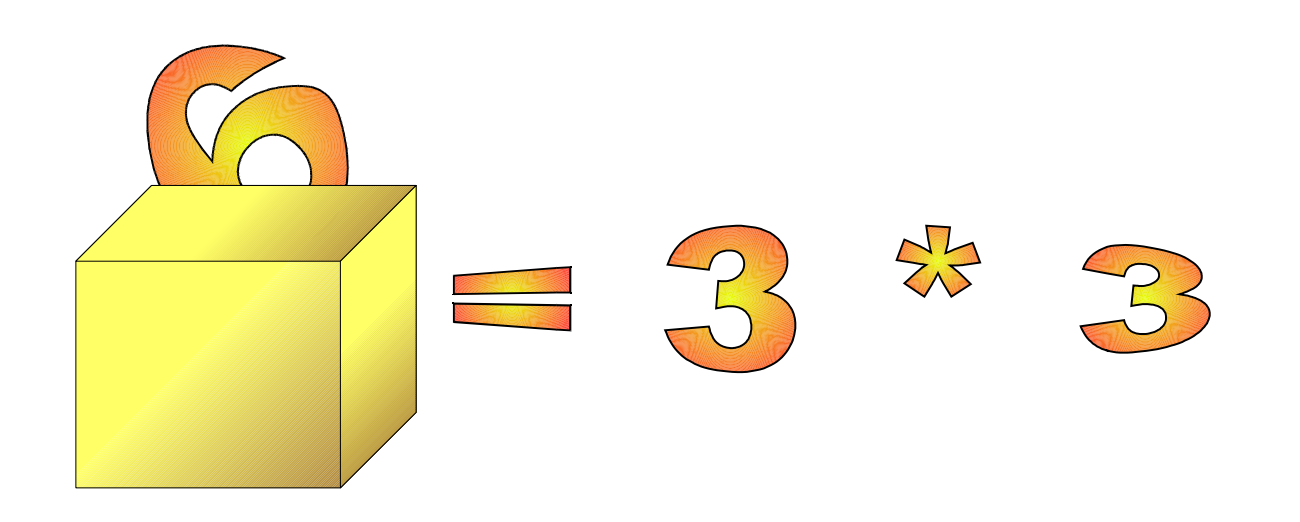

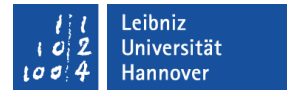

#### Anweisungen

- Pro Zeile steht eine Anweisung, die aus einem Ausdruck gebildet wird.
- ... werden meist Zeile für Zeile ausgeführt.
- ... symbolisieren eine bestimmte Aktion, die der Computer ausführen soll.
- **.... ist die kleinste Einheit in einem VBA-Programm.**
- **Beispiele:** 
	- Range("A1").Value =  $2 \overline{ }$
	- rabatt = preis  $*$  0.01
	- $\blacksquare$  summe = preis  $*$  menge
	- $button = Msgbox("Eingabe von ...")$

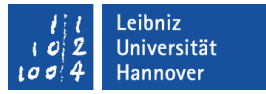

#### Ausdruck

- ... besteht aus Operanden und Operatoren, die nach bestimmten Regeln zusammengesetzt werden.
- **E.** ... formuliert einzelne Schritte eines Programms.
- ... ist eine Verarbeitungsvorschrift, die einen Wert als Ergebnis liefert.
- ... verändert den Wert von Variablen entsprechend des angegebenen Datentyps.
- **Beispiele:** 
	- Arithmetische Berechnung: preis \* 0.16
	- Vergleichsopratoren nutzen: messpunkt > 0
	- Ausdrücke miteinander verknüpfen: (a >= b) AND (a >= c)
	- Prozeduren aufrufen: addition(1,2)

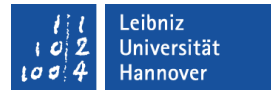

#### Operanden und Operatoren

- Operanden können
	- ... Variablen sein. Der Wert ist mit Hilfe der Tastatur oder durch das Programm veränderbar.
	- ... Konstanten sein. Der Wert ist unveränderbar.
- Operatoren
	- Arithmetische Operatoren berechnen Werte.
	- Vergleichsoperatoren vergleichen zwei Werte.
	- Logische Operatoren verknüpfen Werte oder Ausdrücke.

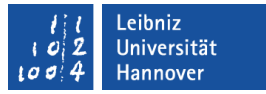

#### Kommentare

- **...** erleichtern das Verstehen eines Programms.
- ... bieten Informationen für den Entwickler.
- ... müssen bei Codeänderungen oder Programm-Erweiterungen angepasst werden.
- ... werden vom Computer überlesen.
- ... beziehen sich auf das Warum und nicht so sehr auf das Wie. Beispiele:
	- Warum wird an dieser Stelle diese Berechnung durchgeführt? Nicht: Wie werden die Werte berechnet?
	- Warum wird der String an diesem Zeichen getrennt? Nicht: Wie wird der String getrennt.

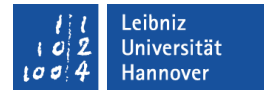

#### **Beispiel**

Sub NewTabellenblatt() ' Erstellung eines Arbeitsblatts für neue Umsatzzahlen ThisWorkbook.Activate Worksheets.Add ActiveSheet.Name = "UmsatzQuartal\_2\_2009" ActiveSheet.Cells(1, 1).Value = "Niederlassung" ActiveSheet.Cells(1, 2).Value = "Umsatz" End Sub

## $R$   $R$   $Z$   $N$

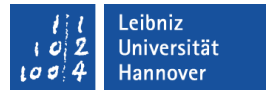

#### Code auskommentieren

- Jeder Kommentar beginnt mit dem Apostroph. Alle Zeichen hinter dem Apostroph werden vom Computer nicht gelesen.
- Mehrere hintereinander folgende Zeilen können mit Hilfe des rechten Symbols  $\equiv \mathbf{e}$  in der Symbolleiste Bearbeiten auskommentiert werden. Das linke Symbol hebt die Kommentierung auf.

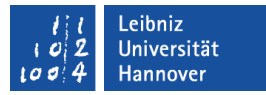

#### Kommentare platzieren

- Kommentare am Anfang eines Moduls platzieren:
	- **Informationen zur Historie des Moduls.**
	- Beschreibung des Inhalts des Modusl in Stichpunkten.
- Kommentare oberhalb oder unterhalb des Prozedurkopfes (Sub... ) platzieren:
	- Welche Funktionalität wird abgebildet?
	- **Ein- und Ausgabeparameter der Prozedur.**
	- Wer hat die Prozedur geschrieben und wann geändert?
- **Kommentare oberhalb oder rechts von einer Anweisung** platzieren:
	- Warum wird diese Anweisung gerade ausgeführt?
	- Welches Resultat wird erwartet?

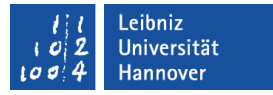

## Überflüssige Kommentare

 Kommentare sollten offensichtliche Dinge nicht in Prosa wiederholen.

Ein negatives Beispiel:  $a = c + b$ ; ' a ist die Summe von c und b

 Kommentare, die dem Programmcode widersprechen, sind redundant.

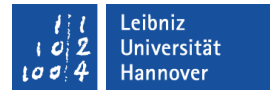

### Konstanten

- **.... sind fest mit einem bestimmten Wert verankert.**
- ... besitzen einen Wert, der innerhalb ihres Gültigkeitsbereichs nicht verändert werden darf.
- … sind Platzhalter für einen bestimmten Wert in einem Modul oder in einer Prozedur.
- **...** werden auch als Literale bezeichnet.
- Der Name einer Konstanten ist frei wählbar. Ein Konstantenname sollte mit dem Unterstrich oder einem Großbuchstaben beginnen.

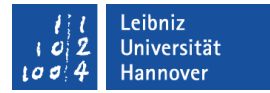

#### Konstanten definieren

Const Faktor As Integer = 100 Const Messwert As Single = 3.4 Const Ausgabe = "Hello World Const Richtig = False

- ... werden durch das Schlüsselwort Const gekennzeichnet.
- ... müssen gleichzeitig deklariert und initialisiert werden.

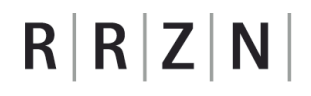

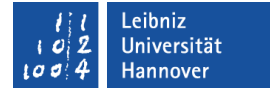

#### Konstanten deklarieren

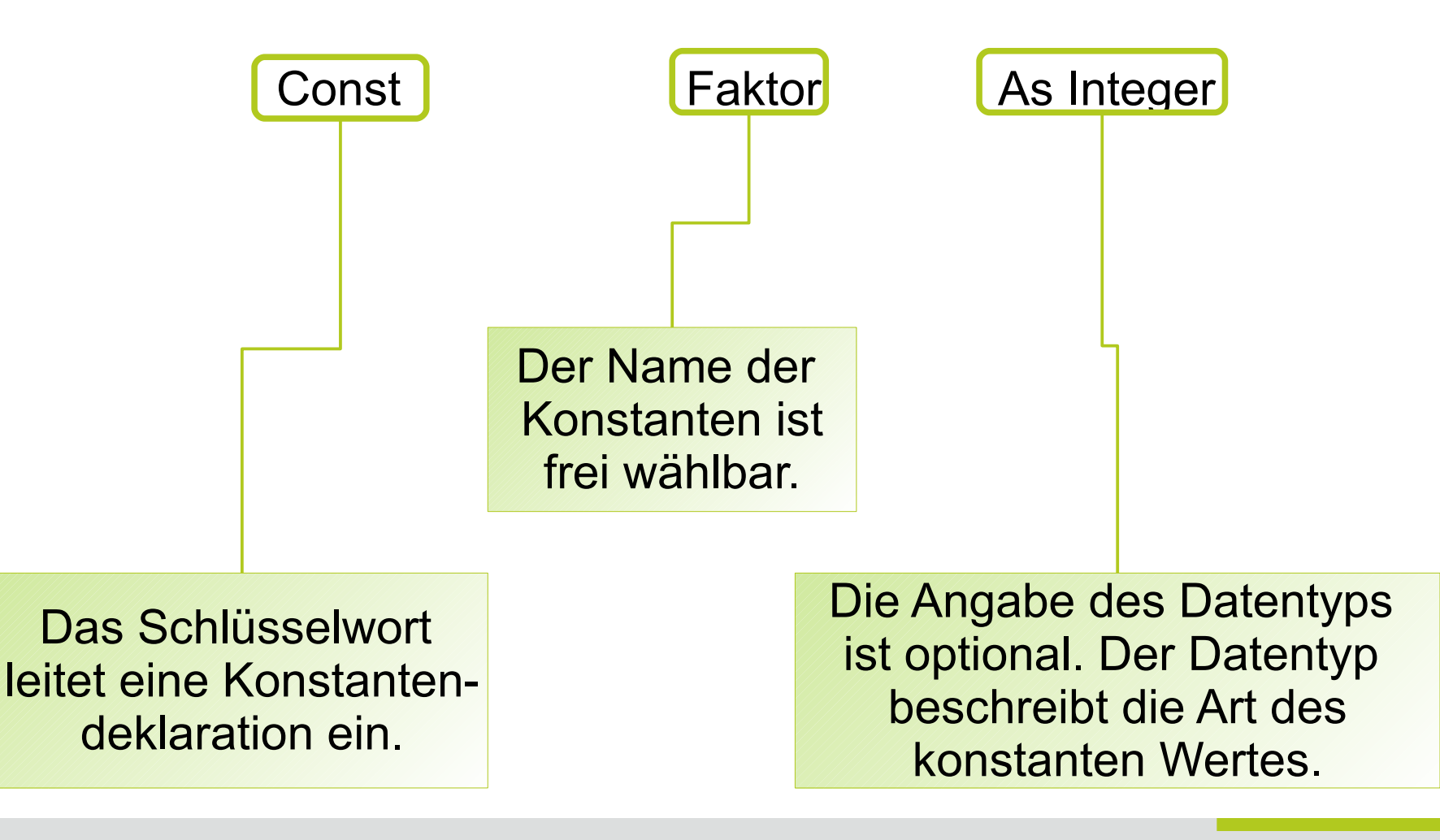

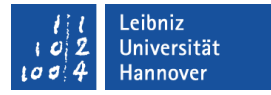

#### ... plus Initialisierung

Const Faktor As Integer  $= 100$ 

- Der Wert rechts vom Gleichheitszeichen wird der Konstanten zugewiesen.
- Die Konstante Faktor ist ein Platzhalter für den Wert 100.
- Der Wert der Konstanten darf innerhalb des Programms nicht verändert werden.

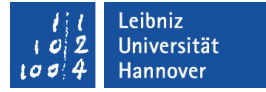

#### Datentyp und Wert der Konstanten

Const Faktor As Integer  $= 100$ 

- Der Datentyp beschreibt die Art des Wertes.
- Der Datentyp muss zu dem angegebenen Wert passen.

Const Faktor  $= 100$ 

 Der Datentyp wird automatisch in Abhängigkeit des Wertes festgelegt.

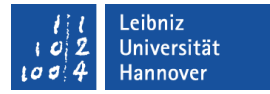

## Systemdefinierte Konstanten

ActiveSheet.Range("A8").Borders.LineStyle = xlDot ActiveSheet.Range("A8").Borders.Color = vbRed

- **.... sind von VBA oder der Anwendung vordefiniert.**
- Die ersten zwei Buchstaben weisen auf die Herkunft der systemdefinierten Konstanten hin. Beispiele:
	- vb... , definiert von der Sprache VBA.
	- **xl...**, definiert von Excel.
	- **mso..., definiert von Microsoft Office.**
	- fm... , definiert für Formulare und Steuerelemente.

#### .eibniz niversität

## $R|R|Z|N$

## Variablen

- **EXA** Zahlen und Zeichen werden in Variablen gespeichert.
- **... werden durch das Programm verarbeitet.**
- ... können durch Ausdrücke verändert werden.
- ... können mit Hilfe der Tastatur ein Wert zugewiesen bekommen.
- **.... sind Platzhalter für einen bestimmten Typ von Wert.**

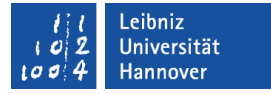

#### Beispiele aus der realen Welt

- Zutaten in einem Kochrezept. Die Menge der Zutaten ändert sich in Abhängigkeit der Anzahl der Personen.
- Das Waschpulver beim Waschen der Wäsche. Je nach Menge und Verschmutzungsgrad wird mehr oder weniger Pulver benötigt.
- Für die Suche von Wörtern in einem Text, wird der zu durchsuchende Text, das zu suchende Wort und ein Positionszähler benötigt.

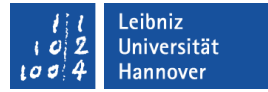

#### **Bestandteile**

- **-** Der Variablenname
	- **E.** ... symbolisiert eine Speicherstelle.
	- ... ist ein Platzhalter für einen bestimmten Wert.
- Der Datentyp der Variablen
	- ... legt das Format für den Wert sowie
	- **... den Speicherbedarf fest.**

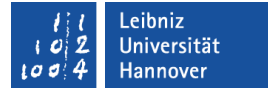

#### Variablen deklarieren

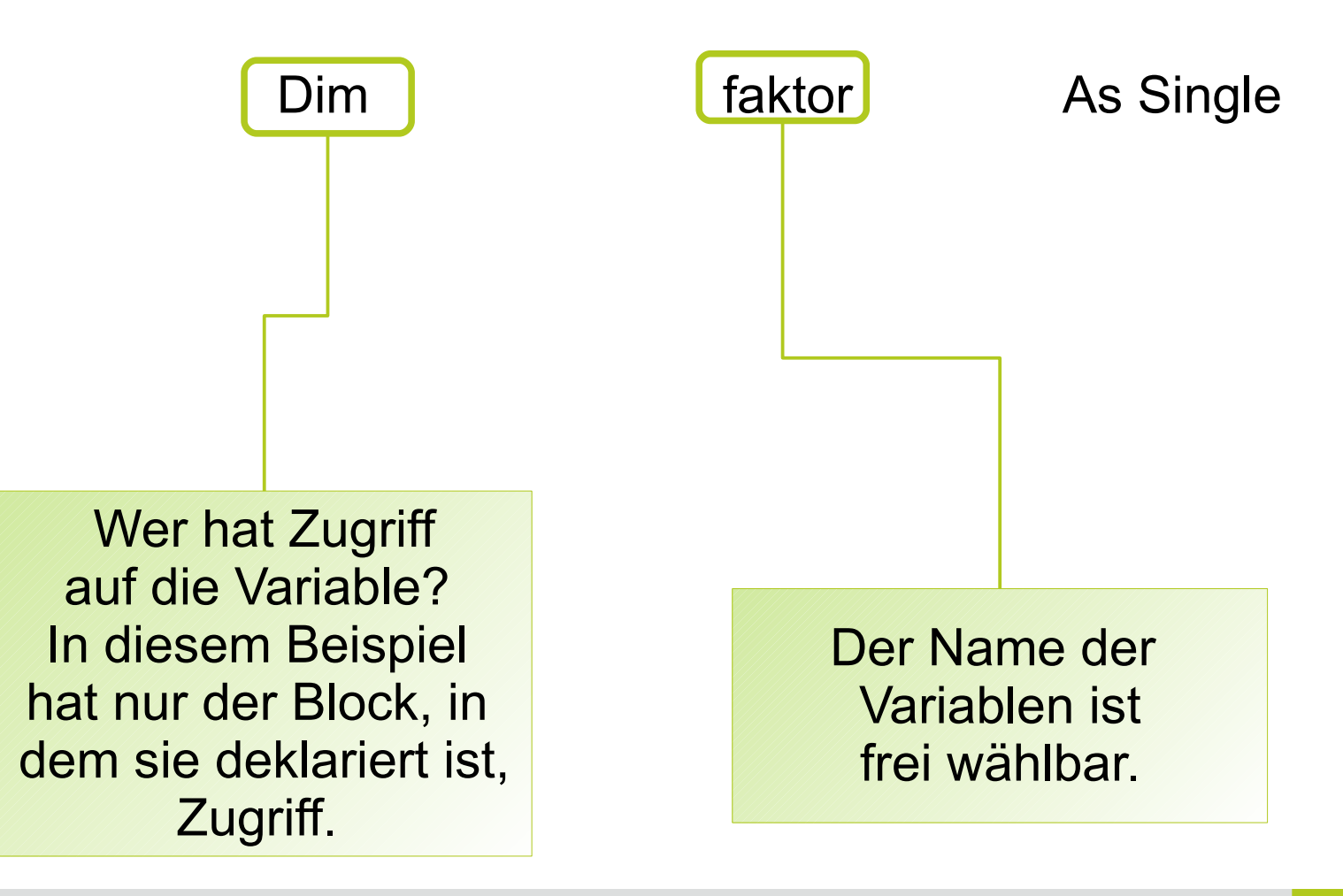

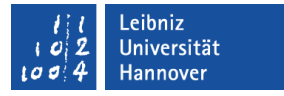

## Variablennamen

- **.... müssen mit einem Buchstaben beginnen.**
- ... sollten nur die Buchstaben A...Z, a...z, die Zahlen 0...9 und den Unterstrich enthalten
- ... müssen aus einer zusammenhängenden Zeichenfolge bestehen. Das heißt, Leerzeichen zur Trennung von Wörtern kommen in Variablennamen nicht vor.
- ... sind einzigartig. Sie kommen nur einmal in ihrem Gültigkeitsbereich vor.
- Als Bezeichnung dürfen keine Schlüsselworte aus VBA genutzt werden.
- ... sollten nicht länger als 32 Zeichen sein. Bezeichnungen können maximal 255 Zeichen besitzen.

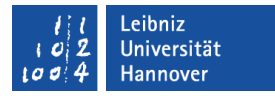

#### Wahl eines Namens

- Der Variablenname sollte über die Art und Nutzung des Wertes Auskunft geben.
	- Beispiel: Für die Berechnung eines Kreisradius wird eine Variable mit dem Namen radius erzeugt.
	- Ungeeignete Variablennamen sind x2, a22 oder ähnlich kryptische Bezeichner.
- Ein Variablenname sollte den Sachverhalt, den die Variable repräsentiert, vollständig und genau beschreiben. Auf diese Weise ergeben sich oft bereits gute Namen.
- Gute Namen sind einfach zu lesen, da sie keine geheimnisvollen Abkürzungen enthalten und eindeutig sind.
- Verzichten Sie auf Namen, die keinerlei Beziehung zum Inhalt der Variablen erkennen lassen.

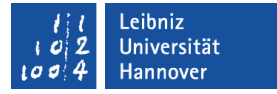

#### Wahl eines Namens

- Variablennamen sollten keine Verben als Bezeichnung nutzen. Verben werden in Funktions- oder Methodennamen genutzt. Sie beschreiben eine Aktion.
- Variablennamen sollten immer aus Substantiven bestehen. Variablen beschreiben ein Objekt oder ein bestimmtes Attribut eines Objekts. Die Bezeichnung sollte sich an die reale Welt anlehnen.
- Variablennamen, die nur aus einem einzelnen Zeichen bestehen, werden nur als Zähler oder Index genutzt.

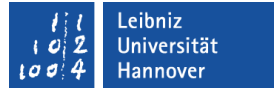

## Konventionen

- Variablennamen sollten im Gegensatz zu Konstanten immer mit einem Kleinbuchstaben beginnen.
- Variablennamen werden teilweise aus mehreren Namen zusammengesetzt. In der ungarischen Notation beginnt der Variablenname mit einem kleinen Buchstaben. Alle Teilnamen beginnen mit einem Großbuchstaben.
	- **Beispiel: lineBuffer, nErrFlag.**
	- Andere Möglichkeit: line buffer, n\_err\_flag.
- Als Präfix (erste Buchstabe des Variablennamens) wird häufig eine Abkürzung für den Datentyp genutzt. Beispiel:
	- booAusdruck für einen boolschen Ausdruck,
	- intKM für eine Integer-Variable oder
	- curPreis für einen Währungswert.

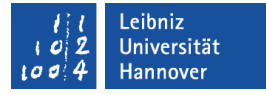

#### Beispiele für Namen

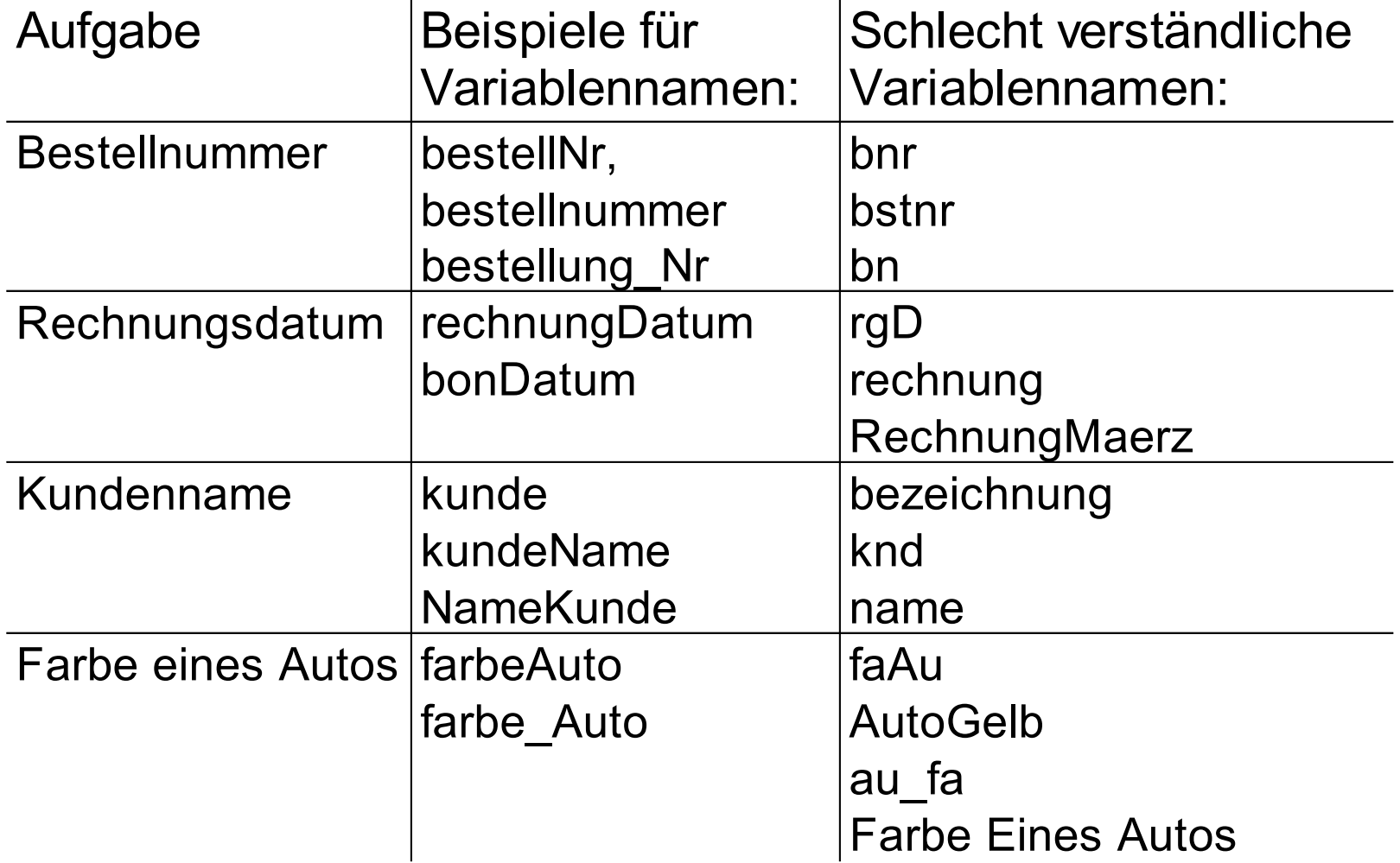

Leibniz Universität

## $R|R|Z|N$

## Ähnliche Zeichen

 Finden Sie die Variable, die nicht mit den zwei anderen Bezeichnung übereinstimmt.

CONFUSION C0NFUSION CONFUSION hard2read hardZread hard2Read GRANDTOTAL GRANDTOTAL GRANDT0TAL

- Folgende Zeichen sind sich sehr ähnlich:
	- **1** und I (Kleines L)
	- **I** und I (kleines L und großes L)
	- **1** und I (1 und kleines L)
	- $\blacksquare$  0 und O
	- $\blacksquare$  2 und Z
	- $\blacksquare$  S und 5
	- G und 6

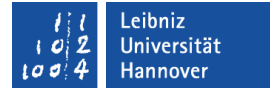

#### Variablen deklarieren

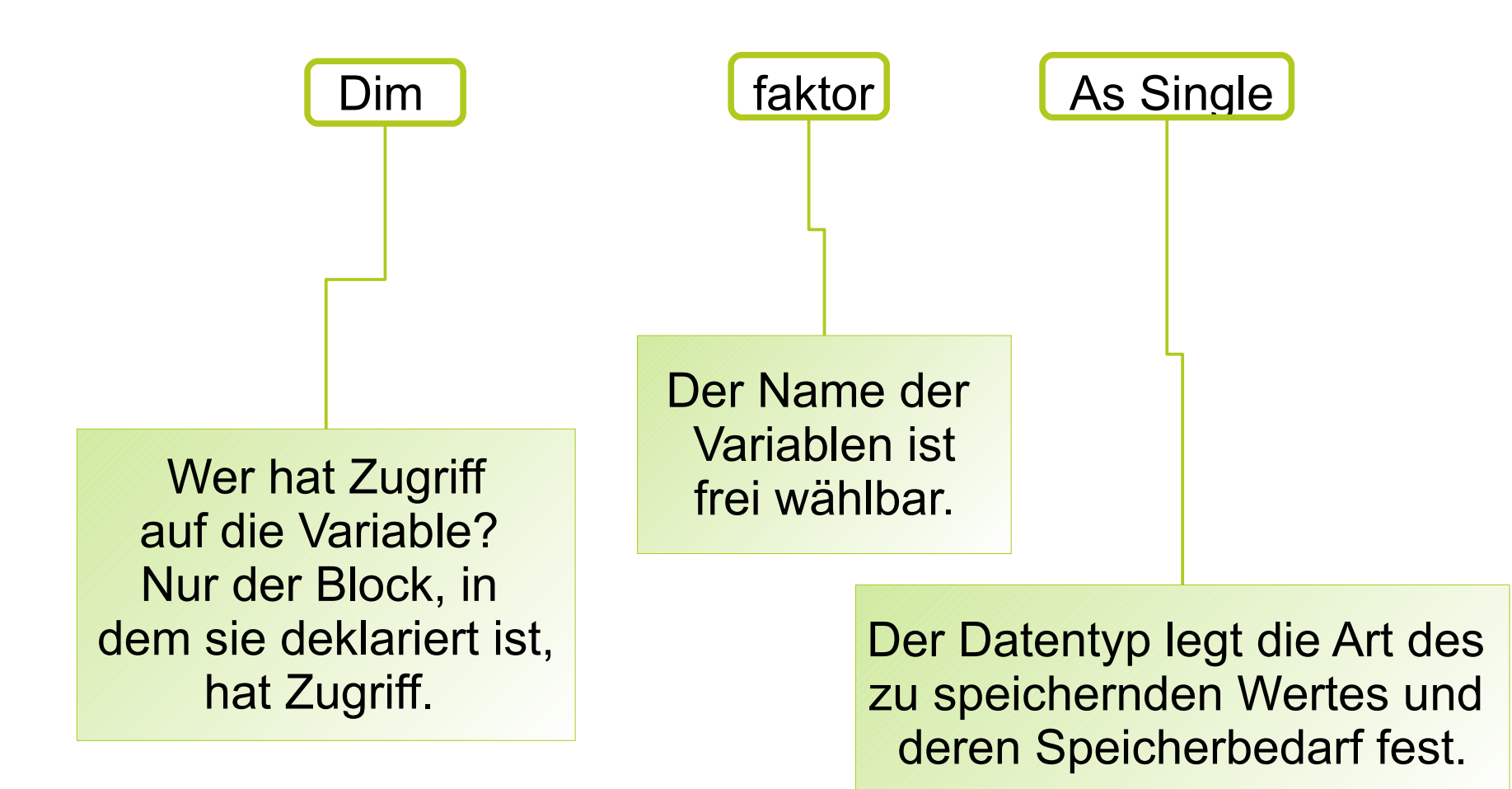

## $R$   $R$   $Z$   $N$

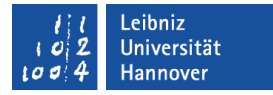

#### **Datentypen**

- ... sind Baupläne für die Art der Variablen.
- ... geben über das Format eines Wertes, der in einer Variablen gespeichert wird, Auskunft.
- ... legen Regeln für die Interpretation und Verwendung eines Wertes fest.
- Folgende Kategorien sind in VBA vorhanden:
	- Zahlen als Ganz- oder Dezimalzahlen.
	- **Boolsche Werte.**
	- **Datumswerte.**
	- **EXEM**<br>**Zeichenfolgen.**

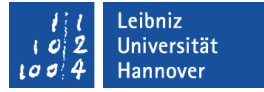

#### Ganze Zahlen

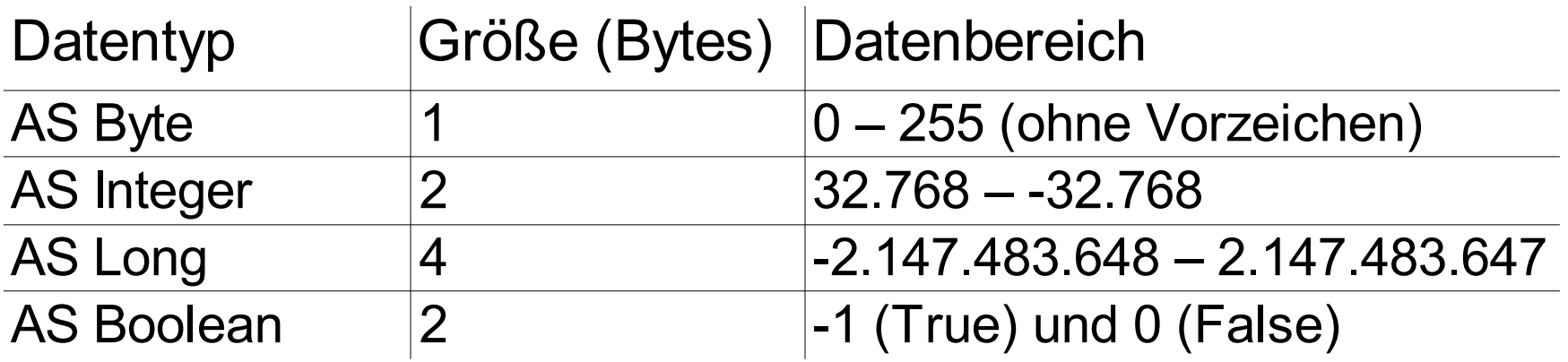

#### Dezimalzahlen

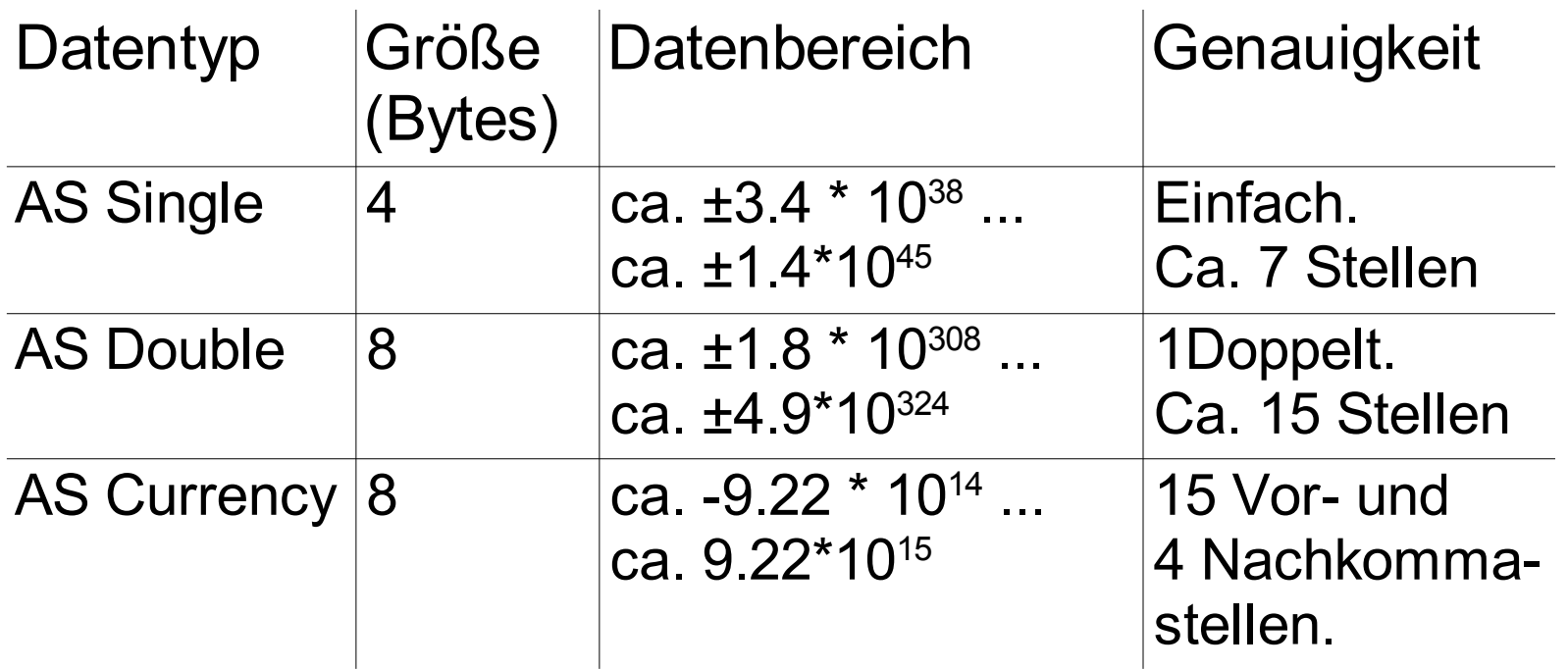

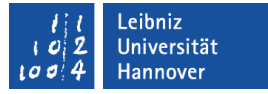

#### Hinweise zu Zahlen

- **In VBA wird als Dezimaltrennzeichen ein Punkt genutzt.**
- Die Datentypen Single und Double können Rundungsfehler erzeugen.
- Führende Nullen werden entfernt.
- Es werden keine Maßeinheiten oder Gewichte berücksichtigt. Der Computer weiß nicht, ob die eingegebene Zahl eine Zentimeter- oder Gramm-Angabe ist. Die korrekte Umrechnung muss der Programmierer in Code umsetzen.
- Über- oder Unterschreitungen des Wertebereichs führen zu einem Abbruch des Programms. Es wird ein Laufzeitfehler ausgegeben.

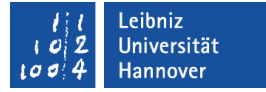

### Zeichen-Datentypen

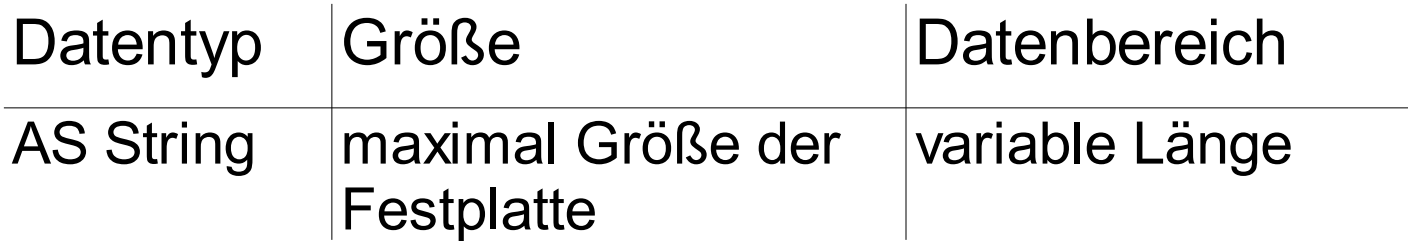

- ... können jedes beliebige Zeichen enthalten.
- ... werden immer durch Anführungszeichen begrenzt.
- ... können alle ANSI-Zeichen (http://www.torstenhorn.de/techdocs/ascii.htm) und Unicode-Zeichen (http://www.unicode.org/charts/) enthalten.
- Zahlen als Strings können nicht in Berechnungen genutzt werden.
- ... müssen für Postleitzahlen oder Telefon-Vorwahlnummern genutzt werden.

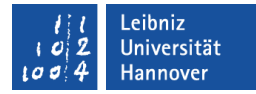

#### **Beispiel**

Sub variablen() Dim satz As String Dim plz As String \* 5

 satz = "Eisbären leben in der Arktis"  $plz = "30159"$ 

End Sub

Mit Hilfe von \* 5 wird der String auf fünf Zeichen begrenzt. Ein längerer String wird ohne Warnung auf die angegebene Länge gekürzt. Ein kürzerer String wird mit Leerzeichen aufgefüllt.

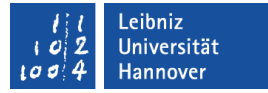

#### Datums- und Zeitwerte

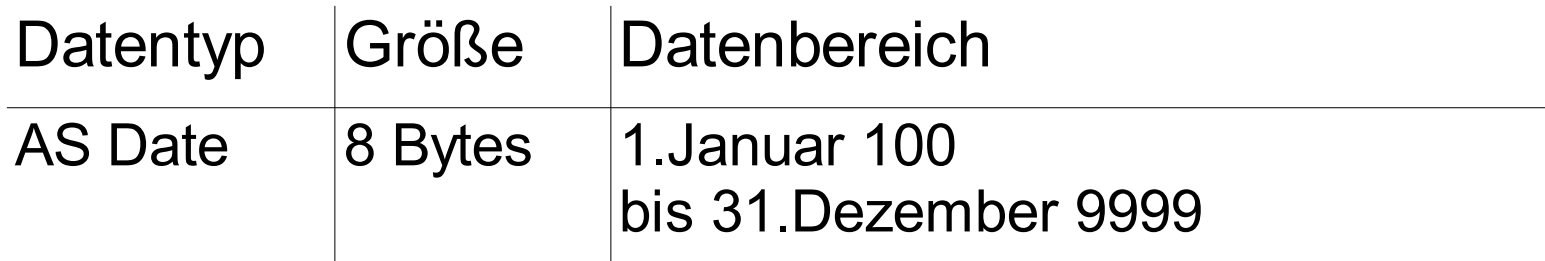

- ... werden durch das Hash (#) Zeichen begrenzt.
- **... werden in der Form #monat/tag/jahr# sowie** #hh:mm:ss AM/PM# eingegeben.

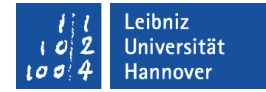

#### **Beispiel**

Sub variablen() Dim dateWert As Date

> dateWert =  $\frac{\text{#2}}{21/2009}$  12:00:00 PM# dateWert =  $\frac{\#2}{27/2009\#}$ dateWert =  $\#1:15:25 \text{ PMH}$ dateWert =  $\#12:12:00\#$

End Sub

Der Februar ist auch in VBA auf 28 Tage begrenzt. Eine Tagesangabe größer als 28 wird als Fehler gemeldet.

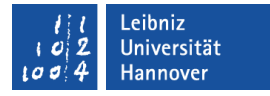

#### Hinweise zu Datumswerten

- Datumswerte werden intern als Integer-Zahl interpretiert. Zum Beispiel wird das Datum #7/9/2008# intern als 39638 gespeichert. Die Zählung der Tage beginnt am 30.12.1899.
- Datumswerte werden in Abhängigkeit der Ländereinstellungen und Formatierungen in Excel gespeichert.
- Für Europa wird der Gregorianischen Kalender genutzt. Laut Microsoft gilt dieser Kalender seit 1582.
- Zweistellige Jahresangaben sollten sehr vorsichtig genutzt werden:
	- Die zweistelligen Jahreszahlen 0 bis 30 werden als Jahre im 21. Jahrhundert interpretiert.
	- Die zweistelligen Jahreszahlen 31 bis 99 werden als Jahre im 20. Jahrhundert interpretiert.

 $R$   $R$   $Z$   $N$ 

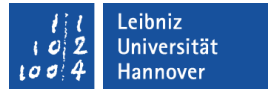

#### Hinweise zu Zeitwerten

- Zeitwerte werden intern als prozentualer Anteil eines Tages interpretiert. Zum Beispiel wird Mitternacht als 0.5 gespeichert.
- Zeitwerte werden in Abhängigkeit der Ländereinstellungen und Formatierungen in Excel gespeichert.

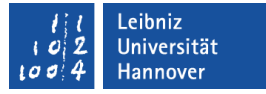

#### Variablen im Speicher ablegen

- Variablen sind ein Synonym für eine Speicheradresse im Rechner. Die Speicheradresse bezeichnet den Beginn eines Speicherbereichs.
- Die Größe des Speicherbereichs wird durch den Datentyp angegeben.
- **In diesem Speicherbereich wird ein Wert von einem bestimmten** Datentyp gespeichert.
- Ein Speicher kann man sich als Schrank mit ganz vielen Schubladen vorstellen. Die Schubladen haben in Abhängigkeit des Datentyps unterschiedliche Größen. In jeder dieser Schubladen wird ein Wert abgelegt.

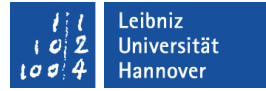

#### **Beispiele**

Name der Variablen: gelb Wert der Variablen: 4.5 Adresse im Speicher: 0x00401004 Datentyp: Single Benötige Größe: 32 Bit (4 Bytes)

Name der Variablen: gruen Wert der Variablen: "ABC" Adresse im Speicher: 0x0040100D Datentyp: String Benötige Größe: 104 Bit (13 Bytes)

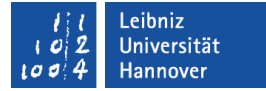

#### **Beispiele**

Name der Variablen: blau Wert der Variablen: 45000 Adresse im Speicher: 0x00401000 Datentyp: Long Benötige Größe: 32 Bit (4 Bytes)

Name der Variablen: The Trot Wert der Variablen: #02|24|2008# Adresse im Speicher: 0x00401008 Datentyp: Datentyp: Date Benötige Größe: 64 Bit (8 Bytes)

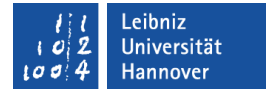

#### Ablage im Speicher

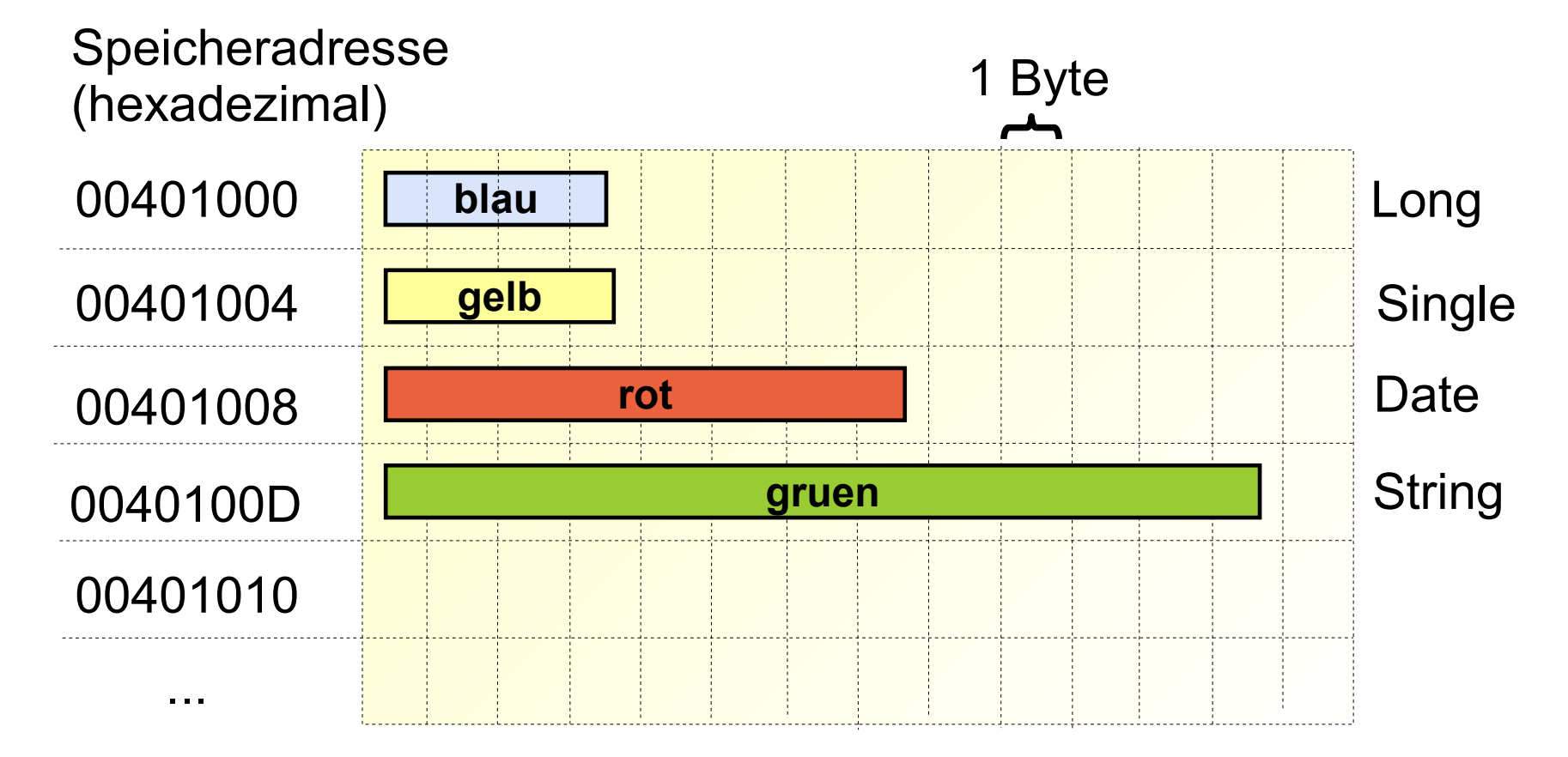

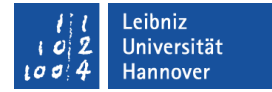

### Variablen initialisieren

Dim faktor As Integer Dim messwert as Double

faktor  $= 4$  $m$ esswert = 3.4 + faktor

- Jede Variable hat in Abhängigkeit des Datentyps einen Standardwert.
- Mit Hilfe der Initialisierung wird der Variablen ein definierter Startwert zugewiesen.
- **Der zugewiesene Wert** 
	- **... kann ein, im Code fest verdrahteter Wert sein.**
	- ... kann das Ergebnis eines Ausdrucks sein.

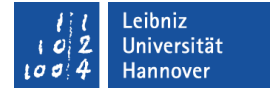

#### **Zuweisungsoperator**

```
Const faktor As Integer = 1000
Dim zentimeter As Double
Dim meter As Double
```
 $z$ entimeter = Val(txtZentimeter.Text) meter = zentimeter / faktor

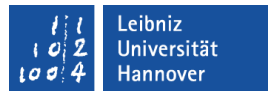

#### Zuweisungsoperator nutzen

- Mit Hilfe des Gleichheitszeichens wird der Variablen ein Wert zugewiesen.
- Die Variable wird nicht mit einem Wert verglichen!
- Der Variablen links vom Gleichheitszeichen wird das Ergebnis des Ausdrucks rechts vom Gleichheitszeichen zugewiesen.
- Konstanten dürfen in Anweisungen nur rechts vom Gleichheitszeichen stehen. Der Wert einer Konstanten darf nicht verändert werden.

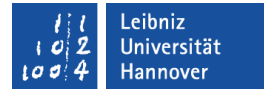

Variablen in dem

deklariert werden.

Modul müssen

#### Deklaration erzwingen

#### Option Explicit

Sub cmdUmrechnen() Dim zentimeter As Double Dim txtMilimeter As String Dim txtMeter As String Dim txtZentimeter As String

```
 txtZentimeter = "5"
 zentimeter = Val(txtZentimeter)
```

```
txtMilimeter = (zentimeter * 10) & " mm"
  txtMeter = (zentimeter / 1000) & " m"
End Sub
```
## $R$   $R$   $Z$   $N$

## Option Explicit

- ... wird am Anfang eines Moduls geschrieben.
- ... kann mit Hilfe des Menüs *Extras Optionen*; Registerkarte *Editor* für neue Module automatisch gesetzt werden.
- ... gilt für das gesamte Modul in einem Projekt.
- Vorteile:
	- Es werden keine Variablen mit dem gleichen Namen, aber unterschiedlichen Datentypen erzeugt.
	- Falls Variablen genutzt werden, die für das gesamte Modul gelten, erhöht sich die Lesbarkeit und Wartbarkeit des Moduls.

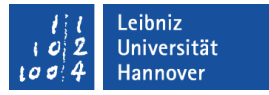

#### Informationen zu Variablen

- IsDate(datum) liefert true zurück, wenn der Wert als Datum interpretiert werden kann.
- IsNumeric(variable) liefert true zurück, wenn mit dem Wert gerechnet werden kann. Die Variable kann als Zahl interpretiert werden.
- IsNull(variable) liefert true zurück, wenn die Variable oder der Ausdruck keine gültigen Daten enthält. Der Variablenwert ist nicht definiert.
- VarType(variable) gibt eine Zahl zurück. Die Zahl symbolisiert einen bestimmten Datentyp.
- TypeName(variable) gibt den Datentyp in Textform (String) zurück.

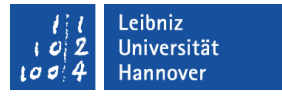

### Datentyp Variant

- ... ist ein universeller Datentyp. Die Variable kann jeden Datentyp aufnehmen.
- ... benötigt bei numerischen Werten ca. 16 Bytes und bei Strings 22 Bytes plus die Textlänge. Der Datentyp benötigt sehr viel Speicherplatz.
- ... sollte nur genutzt werden, wenn der Datentyp des zu speichernden Werts unbekannt ist.
- ... kann zu unnötigen Fehlermeldungen führen. Es findet keine automatische Typ-Überprüfung statt.

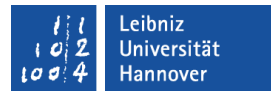

#### Informationen zu Variant

- IsEmpty(variable) liefert true zurück, wenn die Variable nicht initialisiert ist.
- IsNull(variable) liefert true zurück, wenn die Variable ungültige Daten enthält.

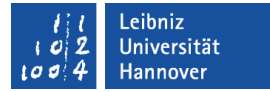

### Operatoren

- **Einstellige Operatoren:** 
	- Vorzeichen für positive und negative Zahlen.
- **EXECTE:** Zweistellige Operatoren:
	- Arithmetische Operatoren.
	- Vergleichsoperatoren.
	- **Logische Operatoren zum Verknüpfen von Ausdrücken.**
	- **EXALLE** Zuweisungsoperator.
	- Textverknüpfungen.

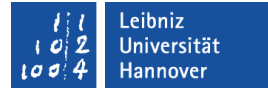

### Arithmetische Operatoren

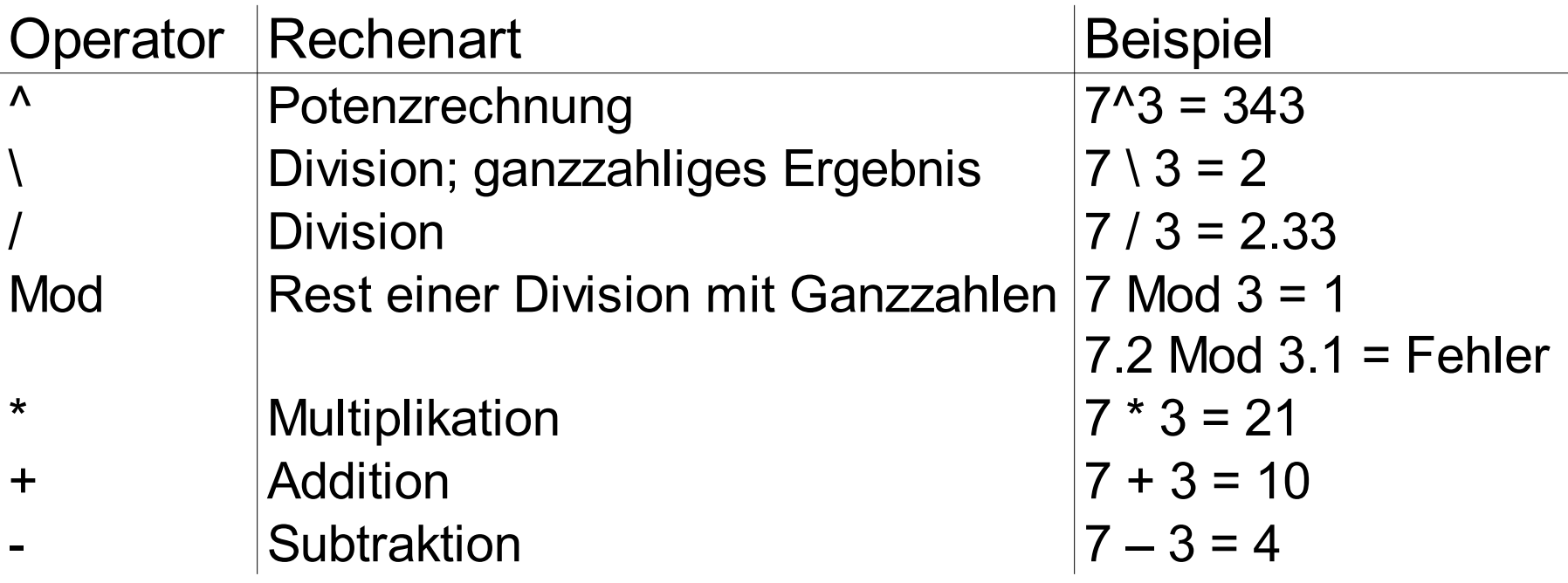

#### .eibniz Iniversität

## $R|R|Z|N$

## **Reihenfolge**

- Bei Ausdrücken gelten die Rechenregeln der Mathematik:
	- Klammer vor
	- Potenz vor
	- **Punktrechnung vor**
	- **Strichrechnung.**
- **Beispiele:** 
	- Liefert der Ausdruck  $(2 + 4 * 2)$  das gleiche Ergebnis wie  $((2 + 4) * 2)?$
	- Liefert der Ausdruck (2^4 / 4) das gleiche Ergebnis wie  $(2^{(4/4)})$ ?
- Um fehlerhafte Ausdrücke zu vermeiden, sollten große Ausdrücke geklammert werden!

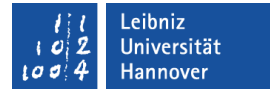

### Zeichenfolgen verknüpfen

```
Const strHallo As String = "Hallo, "
Dim benutzer As String
```
 $benutzer = strHallo & "Meier"$ 

- Mit Hilfe des kaufmännischen Und (&) können Zeichenfolgen miteinander verknüpft werden.
- **EXA** Zahlenwerte werden automatisch in Strings umgewandelt.
- Es können Variablen und / oder Konstanten miteinander verknüpft werden.

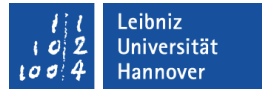

#### Steuerzeichen

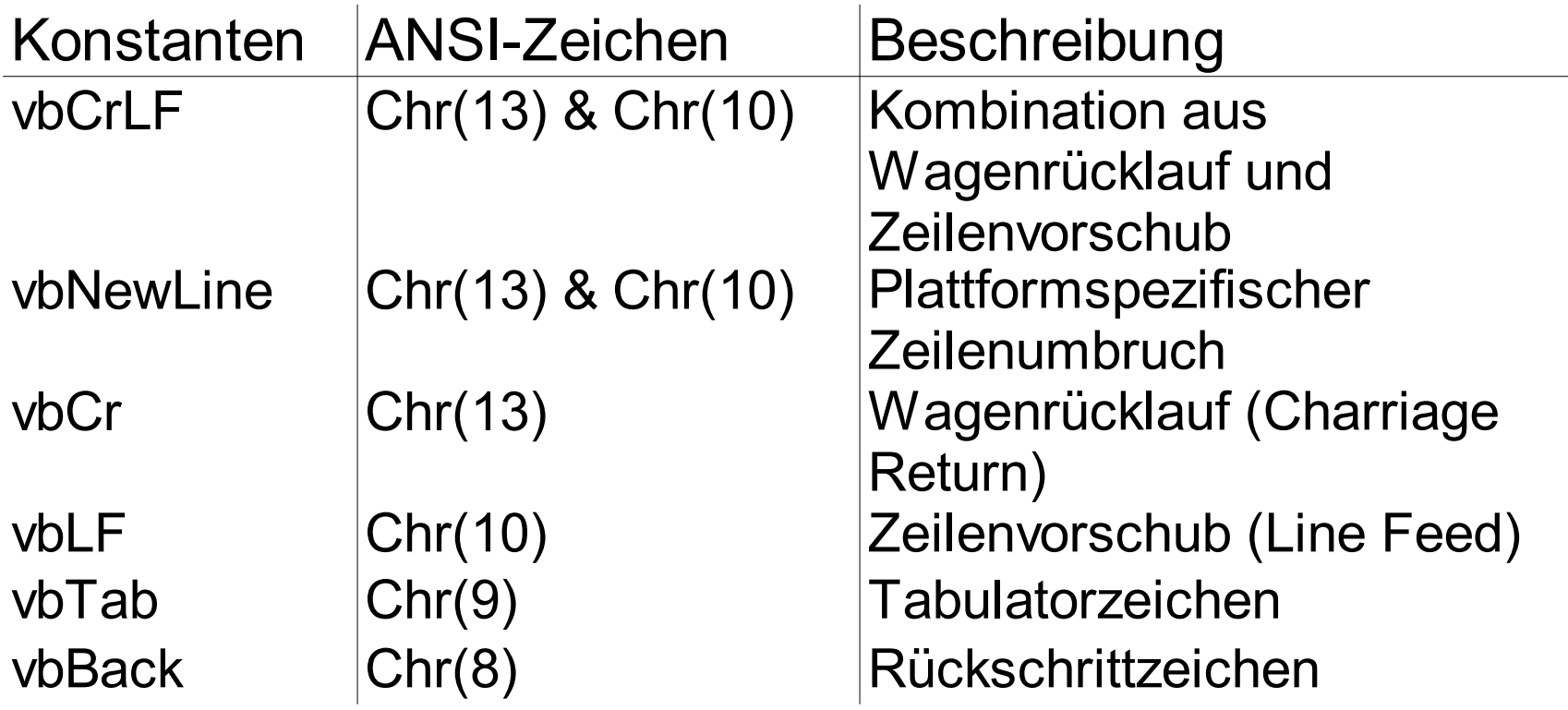

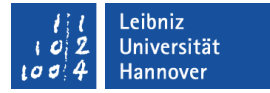

## CHR() und ASC()

- $\blacksquare$  Chr(...)
	- ... wird ein Integer-Wert von 0 bis 255 übergeben.
	- ... liefert das dazugehörige ANSI-Zeichen zurück.
	- Zum Beispiel Chr(65) liefert "A" zurück.
- $\blacksquare$  Asc(...)
	- ... wird ein einzelnes Zeichen übergeben.
	- ... liefert die dazugehörige Dezimalzahl zurück.
	- ... liefert den ganzzahligen ANSI-Code des Zeichens zurück.
	- Zum Beispiel Asc("A") liefert 65 zurück.

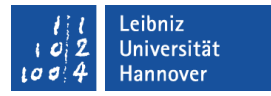

## Automatische Typumwandlung von Zahlen

- **-** ... oder implizite Typumwandlung.
- VBA versucht einen Datentyp zu finden, in dem alle Werte dargestellt werden können.
- Eine Konvertierung von Zahlen von einem kleineren zu einem größeren Datentyp verläuft ohne Fehler.
	- Byte Integer Long Single Double
	- Zum Beispiel der Datenbereich Integer ist im Datenbereich Double eingeschlossen. Eine Konvertierung erzeugt keinen Fehler.

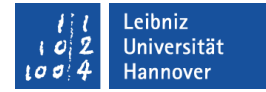

#### Strings und Zahlen

```
Sub stringZahlen()
   Dim intErgebnis As Integer
   Dim txtErgebnis As String
  intErgebnis = "10" + 30 \qquad ' = 40
  intErgebnis = "A" + 30 \blacksquare Fehler
  intErgebnis = Asc("A") + 30 ' = 95
   intErgebnis = "10 Bären" + 30 ' Fehler
  txtErgebnis = 10 \& "Bären" \qquad = 10 Bären
  txtErgebnis = <math>10 + "Bären"</math> 'Fehler txtErgebnis = "10 Bären" + " 20 Fische" ' = 10 Bären 20 Fische
End Sub
```
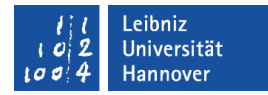

### Explizite Typumwandlung

 $CInt(2.3)$   $\mathbb{Z}$   $\mathbb{Z}$  Integer [2]

```
CSng(22.4567878994556) 'Single [22,45679]
CDbl(24) 'Double [24.0]
CCur(24) ' Currency [24.0]
```
CBool(-1) **The CBoolean [wahr]** CByte(256) ' Byte [Fehler: Überlauf]

CDate("2.4.07") ' Date [ #04.02.2007#]

 $\text{CStr}(2.3)$  ' String ["2,3"]

## MsgBox()

result =  $MsgBox(prompt$  [, buttons] [, title] [, helpfile, context ])

- ... ist ein Dialogfeld mit Schaltflächen zur Anzeige von Text.
- ... kann für kurze Status- oder Fehlermeldungen genutzt werden.
- ... werden Parameter übergeben, die das Aussehen des Dialogfeldes beeinflussen.
- **...** gibt einen Integer-Wert zurück.
	- Der Rückgabewert symbolisiert die gedrückte Schaltfläche.
	- Zwischen dem Schließen des Dialogfeldes und der Abbrechen-Schaltfläche besteht kein Unterschied.

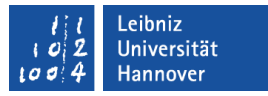

#### Parameter

- prompt ist ein Informationstext für den Benutzer in dem Dialogfeld. Der Informationstext hat maximal 1024 Zeichen.
- title legt den Text fest, der in der Titelleiste des Dialogfeldes angezeigt wird.
- buttons
	- ... bestimmt die angezeigten Schaltflächen.
	- ... legt ein Icon fest, welches die Art der Nachricht verdeutlicht.
	- ... wird aus vordefinierten Konstanten gebildet.

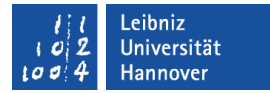

#### Beispiele

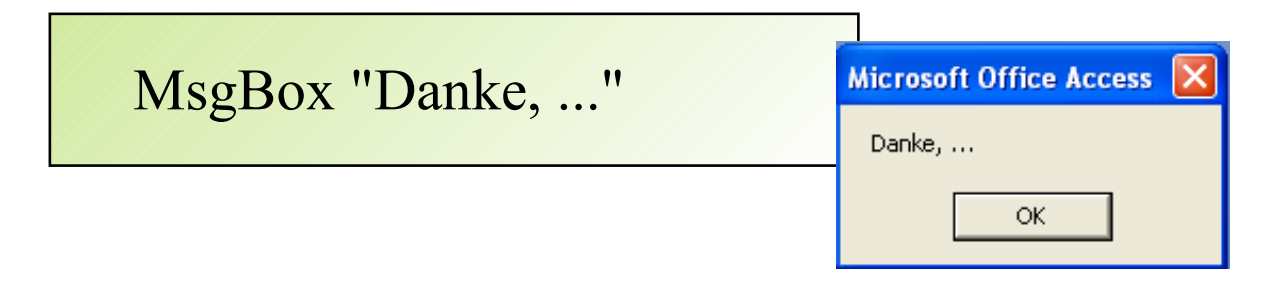

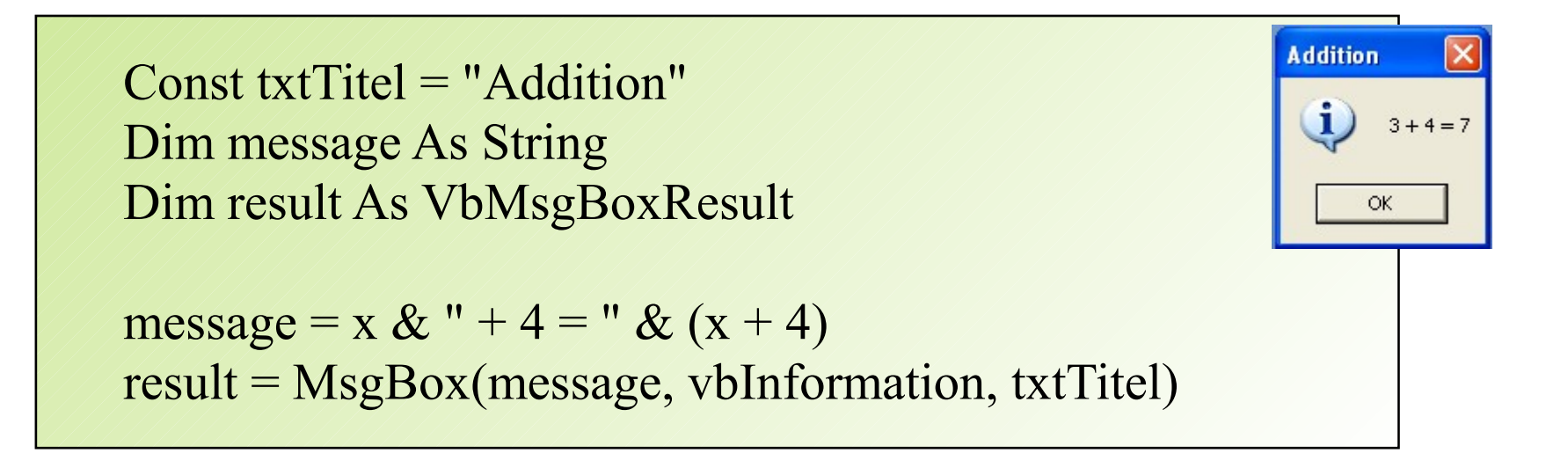

### **Beispiele**

Const txtTitel = "Fortsetzung der Berechnung" Const message = "Möchten Sie die Berechnung fortsetzen" Dim result As Integer

result = MsgBox(message, vbYesNo, txtTitel)

Const txtTitel = "Fortsetzung der Berechnung" Const message = "Möchten Sie die Berechnung fortsetzen" Dim result As Integer result =  $MsgBox(message,$ **Fortsetzung der Berechnung** vbExclamation + vbYesNo, txtTitel)

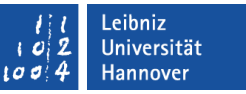

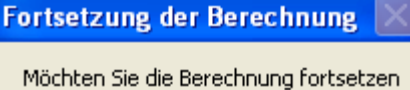

Nein

Nein

Ja

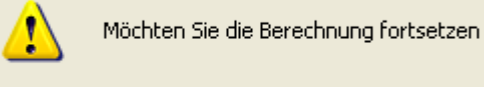

Ja

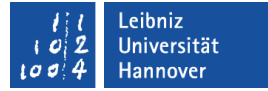

## InputBox()

# result = InputBox(prompt [, title]  $\lceil$ , default]  $\lceil$ , xPos]  $\lceil$ , yPos]

[, helpfile, context ])

- ... kommuniziert mit dem Benutzer.
- ... ist ein Dialogfeld, die aus einem Textfeld für die Eingabe und einer Schaltfläche zur Bestätigung besteht.
- **...** gibt einen String zurück, der den Inhalt des Textfeldes enthält. Der Benutzer kann als Dezimalpunkt ein Komma eingeben.

#### .eibniz Iniversität

## $R|R|Z|N|$

## Parameter

- prompt ist ein Informationstext für den Benutzer in dem Dialogfeld.
- title legt den Text fest, der in der Titelleiste des Dialogfeldes angezeigt wird.
- default gibt ein Standardwert für die Eingabe vor. Der Standardwert kann vom Benutzer geändert werden.
- xPos und yPos legen die Position der linken, oberen Ecke des Dialogfeldes fest. Die Angaben werden in Twips per Pixel gerechnet (20 Twips sind 1 Pixel).

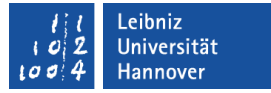

## Zahlen aus einem String herausfiltern

Val([string])

 $z$ entimeter = Val(txtZentimeter)

- Die Funktion filtert beginnend vom Anfang des Strings alle Zahlen heraus.
- Sobald ein nicht numerisches Zeichen gefunden wird, bricht die Funktion ab. Dem nicht numerischen Zeichen können auch weitere Zahlen folgen. Diese werden nicht erkannt.
- Das Dezimaltrennzeichen wird von der Funktion erkannt.
- Zum Beispiel:
	- Val("30159 Hannover") liefert die Zahl 30159.
	- Val("10.99 €") liefert die Zahl 10.99.
	- Val("10,99 €") liefert die Zahl 10.
	- Val("1.000,99") liefert die Zahl 1.

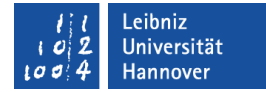

#### Strings und Zahlen

```
Sub addition()
   Const zahl = 10
```
Dim strWert As String Dim intWert As Integer Dim summe As Integer

strWert = InputBox("Bitte geben Sie einen Wert ein:")  $intWert = CInt(strWert)$  $summe = intWert + zahl$ 

End Sub